## **Wichtige Angaben für alle**

Auf der Website **www.grundsteuer-bw.de** finden Sie eine detaillierte Ausfüllhilfe. Die folgenden Beispielfälle sollen bei den individuellen Eigentumsverhältnissen helfen.

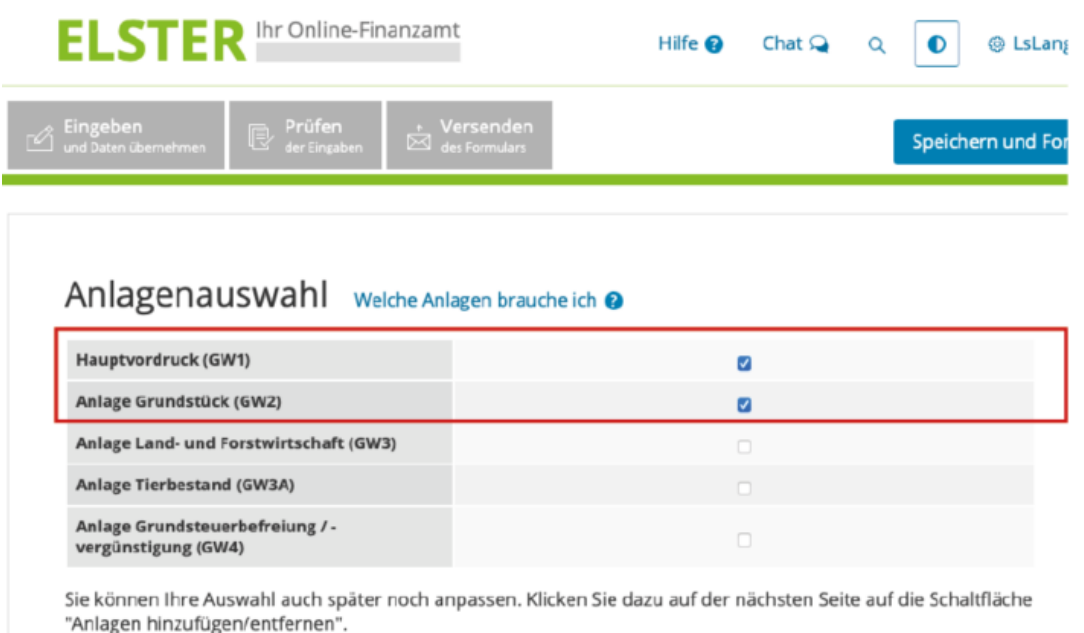

Zu Beginn ist es wichtig, die zwei Anlagen *Hauptvordruck GW1* und die Anlage *Grundstück GW2* auszuwählen, bevor Sie mit der Bearbeitung beginnen. Haben Sie die Anlage GW2 vergessen, können Sie diese auch zu einem späteren Zeitpunkt über die Schaltfläche "Anlage hinzufügen" ergänzen. Im Hauptvordruck GW1 ist Folgendes zu beachten:

Weiter

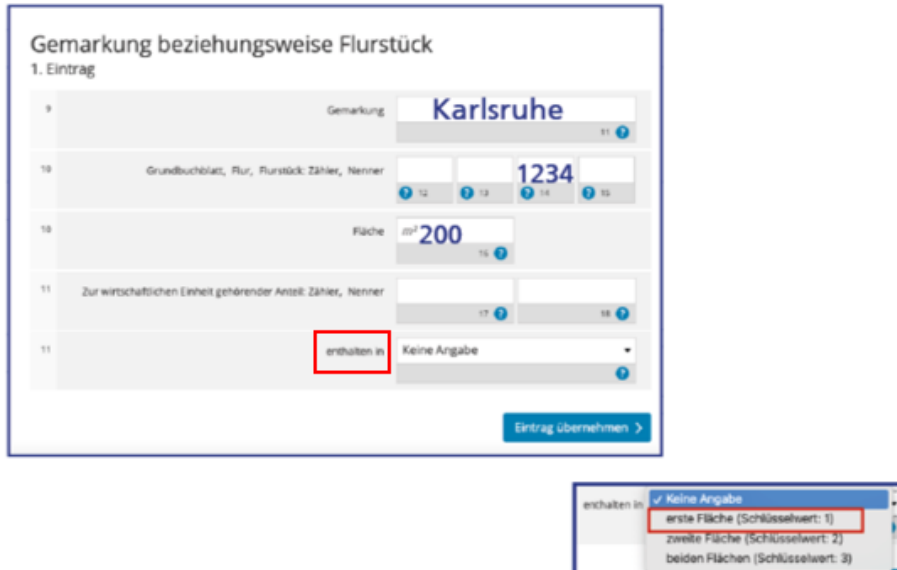

Die Flurstücknummer kann in Zähler und Nenner aufgeteilt sein, die üblicherweise durch einen Schrägstrich getrennt sind. Die Flurstücknummer, die Sie in Zeile 10 angeben müssen, finden Sie im Infoschreiben, Ihrem Kaufvertrag oder dem Grundbuchblatt.

Wenn ausnahmsweise eine Flur vorhanden ist, tragen Sie diese bitte ein. Ansonsten lassen Sie dieses Feld bitte leer. Flure gibt es in Baden-Württemberg nur in vereinzelten Gebieten.

Geben Sie in der Zeile darunter die Größe des **gesamten** Grundstücks an.

Wenn nur ein Bodenrichtwert vorliegt, wählen Sie "erste Fläche Schlüsselwert 1" in Zeile 11 aus und übernehmen Sie die Eingabe.

Besteht die wirtschaftliche Einheit aus zwei Flurstücken mit demselben Bodenrichtwert, können Sie diese Flächen insgesamt dem Schlüsselwert 1 zuordnen.

Liegen die Flurstücke in unterschiedlichen Bodenrichtwertzonen ordnen sie die Flächen jeweils einem eigenen Schlüsselwert zu.

Die Zuordnung zu einem Schlüsselwert ist zwingend vorzunehmen.

Im Vordruck GW 2 können Sie dann folgende Eintragungen zu der jeweiligen Fläche vornehmen:

## Angaben zum Grund und Boden

1. Eintrag

Hilfe zur Ermittlung des Bodenrichtwerts

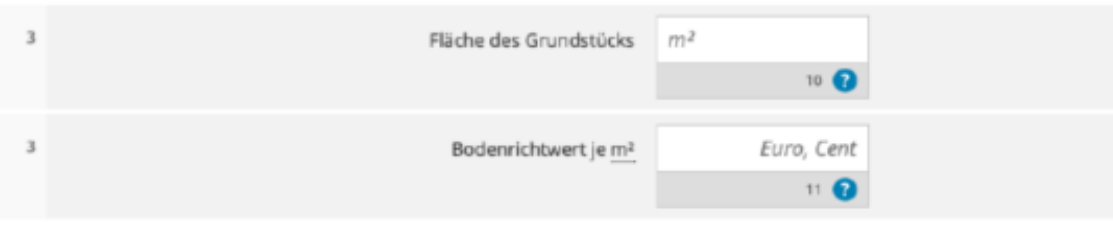

Den Bodenrichtwert erfahren Sie auf der Website **www.grundsteuer-bw.de.**